## A TYPICAL MEETING VERSUS A VIA MEETING

Most people hate meetings, and you can't really blame them. Often there's not a lot of work getting done at meetings. Designed to bridge a major meeting gap in boardrooms, conference rooms, and classrooms around the world, here's how VIA makes a difference:

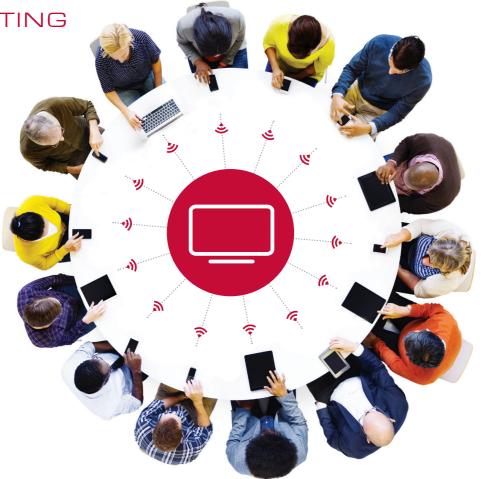

# SCENE:

A conference room with 12 people gathered around the table.

#### THE USUAL :

Some are looking at their phones, some at their watches, some are doodling. The presenter is looking for a cable to hook up his laptop. Everyone waits. Someone has to get up and move so the cable can be connected. When the presenter finishes, he unhooks his laptop and another attendee gets up with another cable to connect. People wait some more.

Instructions are given for tasks to be done after the meeting. "Send me this. Figure that out and let me know." Sometimes when you leave a meeting, you're just starting your work.

People check email on their phones. Some of the people who are supposed to be "in" the meeting are only "at" the meeting and are too bored to focus.

#### WITH VIA:

The room is meeting-ready. Everyone's devices light up wirelessly. So you're starting to save time the moment you sit down. The presenter and two others put their screens up for everyone to see. You're ready to go and so is everyone else.

Work gets done right then and there. The annotated documents are shared with all participants. Time is never wasted, and everyone leaves the meeting with the completed work document.

Everyone is involved and interactive. No one is left out of what's going on.

# HOW VIA

Once you have the VIA in your meeting, conference, or classroom, using it simply requires downloading the software (if you're using a laptop) or app (for tablets and smartphones) onto your device. The software/app will ask for a room name and code, and when you enter that, you're connected! (The code ensures that VIA is a secure meeting environment.) This is the only time you need to download anything to be connected to VIA.

As soon as you're connected, you'll see this Menu Bar:

Features

3rd party app or software.

www.kramerelectronics.com

© 2014 KRAMER ELECTRONICS, Ltd All rights reserved. Reproduction in whole or in part without written permission is prohibited VIA Collage, VIA Connect and Step-In are trademarks of Kramer Electronics.

## **INCREASES PRODUCTIVITY**

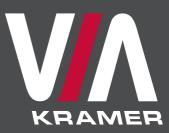

# Infinite Ways To Collaborate

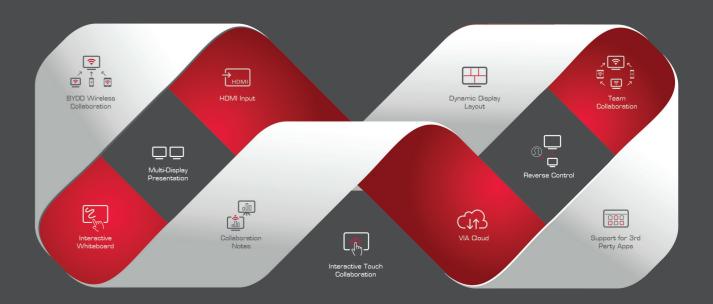

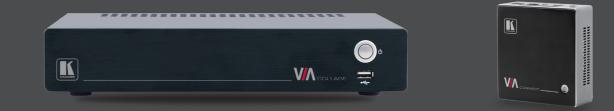

VIA Collage™

VIA Connect PRO™ VIA Connect™

"Meet Smarter" through connection, collaboration, engagement.

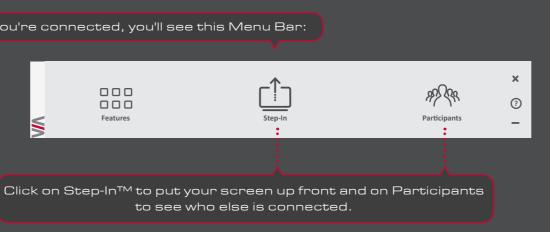

Without VIA, using a typical AV system, you'd need scalers, switchers, and a windowing product (with less than desirable presets for windowing) to achieve the same results. And the end product still wouldn't be wireless! Collaborating on the same screen would still not be possible. Sharing files with one another would require a non-integrated

## THE TOOL FOR "MEETING SMARTER"

## TURN YOUR MEETING TIME FROM A TERRIFIC WASTE OF TIME INTO A TERRIFIC USE OF YOUR TIME.

VIA lets you connect wirelessly, collaborate easily, and engage everyone in the room in the work you're doing. It provides a common platform for all those laptops, smartphones, and tablets in real time on one digital canvas. So things get done right then and there - not afterwards or through email.

VIA is a shared workspace for team collaboration in real time. Anybody who's in the room can help create and edit a common document through their individual devices, then share and save it. Designed to eliminate wasted time, lack of productivity, and distracted attendees in meetings, classrooms, and presentations, VIA is the enemy of inefficient meetings. That's because VIA acts as a collaboration hub so you can:

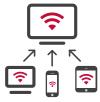

CONNECT

VIA is a solution that enables you to bring your own device (BYOD) to a meeting: Mac® or Windows laptops, tablets, iOS or Android based Smartphones.

Just log on using Wi-Fi or LAN connections and you are connected. It's wireless, it's instantaneous and it's easy!

## COLLABORATE

Attendees can work together in a meeting, using VIA's network. All you do is click "Step-In" and your screen is integrated on the main display.

Then, you can start collaborating and interacting with other participants, work on a shared document, save it and send through the VIA Cloud or even use the interactive whiteboard.

## ENGAGE

VIA enables authentic engagement in meetings. You can share your files with other participants, chat or stream full HD videos in perfect quality. Everyone gets to participate, interact and be involved. Attendees become active participants - not bored bystanders.

### KRAMER

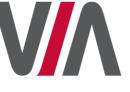

## VIA's Key Features:

- Supports Windows, Apple and Android operating systems
- - Up to 255 simultaneous users can be logged in
  - Powerful security features: user authentication, 1024bit encryption of all content and dynamic room codes for blocking unauthorized access to meetings

Kramer's VIA product line includes the following models to meet the needs of any application:

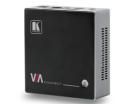

## Kramer's VIA Connect

A value-oriented, wireless collaboration hub that can tile up to four users on a single screen and allows any attendee to step-in as the main presenter. With up to four users' screens shown simultaneously on the main display, VIA Connect is the ideal compact solution for simple connectivity and engagement.

#### VIA Connect PRO A full-featured version of VIA Connect

computer, tablet or smartphone. the market.

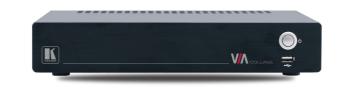

VIA Collage – Kramer's most advanced and powerful collaboration hub

With a wide variety of collaboration tools, VIA Collage turns any screen into a potential meeting point for ideas to stream freely.

Independent of wires and cables, VIA Collage is the only system in the market that can simultaneously show six people's screens on a single display - or 12, using two displays.

Anyone's device can be displayed at any time, or you can even view the main display on your individual device. VIA Collage supports 3rd party applications such as Microsoft Office® which enables you to create and edit various documents within the application.

You can even connect remotely using third-party conferencing programs such as Skype®, GotoMeeting®, Lync®, WebEx® and more.

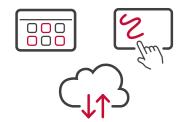

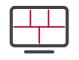

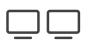

• Login using conventional Wi-Fi or LAN connections

- Easy to use: simple and intuitive user interface
- High-quality video streaming, supports full HD 1080p/60

With VIA Connect PRO, in addition to presenting their screens simultaneously, participants can also share files, chat with other attendees and collaborate together on a shared document using a whiteboard - all from their notebook

VIA Connect and VIA Connect PRO are effective and compact tools, designed to improve productivity during meetings while offering the best price-performance in

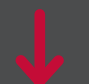

#### SOME OF VIA'S SPECIAL FEATURES AND WHAT THEY ALLOW YOU TO DO:

|                     |                                                                                                    | VIA<br>Connect™ | VIA<br>Connect PRO™ | VIA<br>Collage™ |
|---------------------|----------------------------------------------------------------------------------------------------|-----------------|---------------------|-----------------|
|                     | Wireless Connection<br>Bring your own device (BYOD) and join the session through<br>wireless connection. No dongle is needed.                                                                     | $\checkmark$    | $\checkmark$        | $\checkmark$    |
| βŊ                  | MultiMedia<br>Share smooth full motion video (up to 1080p/60),<br>Mp3 files, and photos.                                                                                                    | $\checkmark$    | $\checkmark$        | $\checkmark$    |
|                     | Start Collaboration<br>Click to collaborate through a common display, using your<br>own device. Multiple users can interact and control what's<br>happening on the main display at the same time. |                 | ~                   | ~               |
| C <mark>↓↑</mark> S | Cloud<br>Drag and drop files to the cloud to share instantly with<br>everyone in the meeting.                                                                                                    |                 | ~                   | $\checkmark$    |
|                     | File Transfer<br>Share a file with one or several collaborators.                                                                                                    |                 | $\checkmark$        | $\checkmark$    |
| F                   | Whiteboard<br>Create, annotate, illustrate, review or highlight the current<br>display.                                                                                                    |                 | $\checkmark$        | $\checkmark$    |
|                     | Enable Control<br>Give a participant control over the presenter's MAC® or<br>PC laptops.                                                                                                    |                 | $\checkmark$        | ~               |
| $\Omega$            | Chat<br>Send a message to a colleague in the meeting.                                                                                                    |                 | $\checkmark$        | $\checkmark$    |
|                     | Web Browser<br>Open a browser for presenting any content directly from<br>a website.                                                                                                    |                 |                     | $\checkmark$    |
|                     | View Main Display<br>View the main screen on your own device.                                                                                                    |                 |                     | $\checkmark$    |
|                     | Third Party Apps<br>Supports office applications and conferencing programs<br>such as Skype®, WebEx®, Go To Meeting®, Lync® and more                                                              |                 |                     | $\checkmark$    |
| HDMI                | HDMI Input 1<br>Connect any external HDMI source (camera, DVD,<br>Blu-ray™) and present it over the main screen view.                                                                             |                 |                     | ~               |